## JMS, multisite for joomla - Joomla Multiple Sites and user sharing

Generated: 12 May, 2024, 10:43

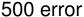

Posted by ladyrebeccablue - 2011/09/25 09:19

\_\_\_\_\_

I get this error everytime I try to open the site management page. Ever since I created a master replicate template and hit save.

I used a new database, and user / password. and now no matter what I do it won't let me see the page to create my shared sites. help!

You were wonderful with your help last year when I first set up our site. This year we are moving to a stronger server, and changing the domain name. I started by copying one of the templates we created last year, and saving it. but have not been able to get any further.

Almost forgot - I have the latest version and all the patches went great.

\_\_\_\_\_

# Re: 500 error

Posted by edwin2win - 2011/09/25 09:52

\_\_\_\_\_

Error 500 mean "Server internal error" that might be caused by a permission error, a file missing somewhere, ...

Try to find your server error log file to get more info on the error 500. It should help you identifying the thing that is missing or that has a wrong permissino

\_\_\_\_\_

#### Re: 500 error

Posted by ladyrebeccablue - 2011/09/25 09:55

the error itself tells me it is trying to use the new user name but even if I edit the name - using the original name elsewhere, and adding both names to the databases, with all privileges it is not connecting - any other suggestions?

JDatabase::getInstance: Could not connect to database joomla.library:2 - Could not connect to MySQL host= with user=

I did check the server logs - and other than a missing fav.ico in the site, and a directory that I had a group writing to (fixed now) It isn't very revealing.

### Re: 500 error

Posted by ladyrebeccablue - 2011/09/26 07:22

# JMS, multisite for joomla - Joomla Multiple Sites and user sharing

Generated: 12 May, 2024, 10:43

#### FIXED IT

I had to go into FTP to the config file for the new slave site. It is located in a folder under administrator. Multisites created a directory there for the new site - in it is a configuration.php I changed the updated the username and password there for the database I was using and now everything works great. Thanks.

-----